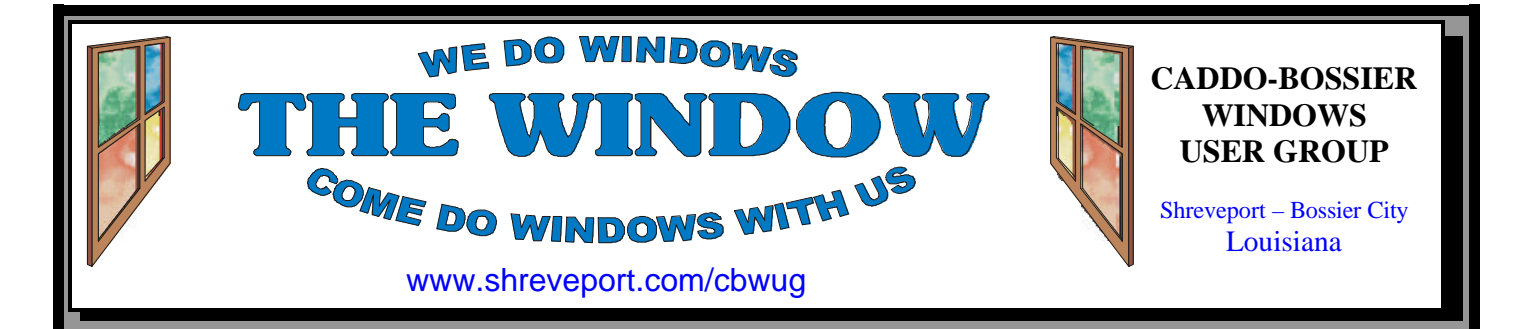

Volume 2, No 5 Caddo-Bossier Windows User Group Newsletter May, 2000

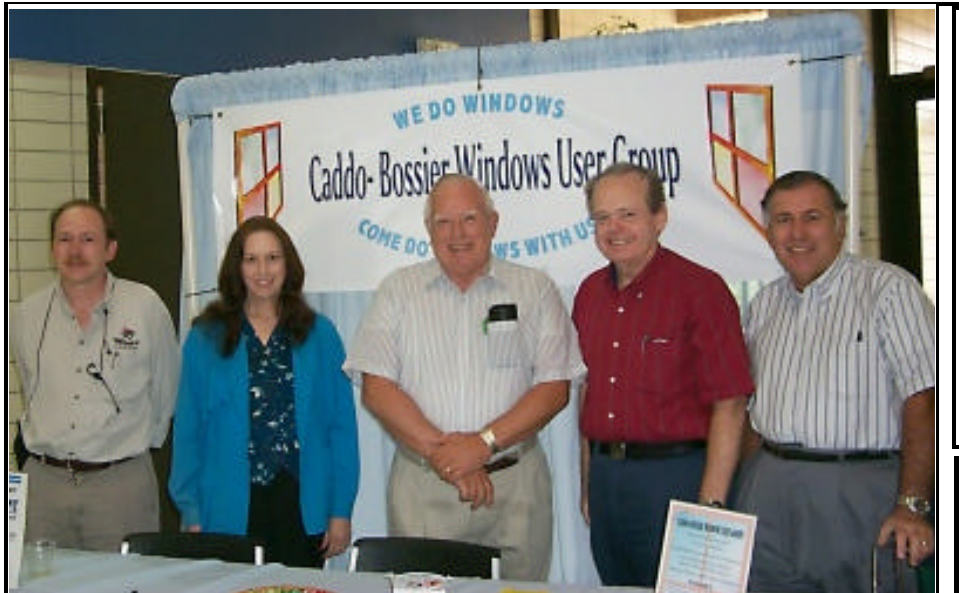

 Mark Reeves, Glenda Conradi, Wayne Ebert, David Huckabee & Jay Graff represented our club at the Microsoft 2000 Seminar at the LSU-S University Center

### **Microsoft Holds Seminar on Windows 2000 Platform** *By Glenda Conradi*

The Caddo-Bossier windows user group was well represented at the Microsoft Seminar held recently at the LSU-S University Center. There was a lot of activity at our table before and after the seminar and during breaks, where people were gathering up our newsletters, membership applications, ComputerSheaux fliers and signing the sheet we had set on the table for those interested in having our club start an NT SIG.

The seminar, conducted by Microsoft's Denny Singleton, focused on different versions and features of the recently released Microsoft Windows 2000. The Professional version is a 32 bit operating system built to combine the best features of Windows 98 with the strengths of NT. The Windows 2000 Server OS version provides an internet and applications platform along with features of Windows NT Server 4.0.

Our own David Huckabee was the lucky winner of a copy of the Windows 2000 Server program. Congratulations David!

# **ComputerSheaux - Saturday, May 13**

We hope we can again count on you to come and give us a hand with this very worthwhile event put on by the Ark-La-Tex ComputerFest, Inc. and computer club member volunteers. The Shriner's Hospital for Children benefits from our efforts.

**\*OUR NEXT 2 MEETINGS\*** 7 p.m. Thursday, June 8, 2000 Thursday, July 13, 2000 Marshall and Associates 819 Shreveport-Barksdale Hwy Shreveport, Louisiana *Meetings 2nd Thursday of each month*

**MARK YOUR CALENDAR**

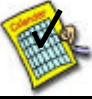

### **Newsletter reproduction compliments of Office Depot** East 70th-Shreveport

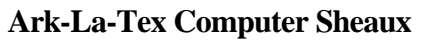

*February 19* **May 13** September 9 November 11 **Dates for 2000**

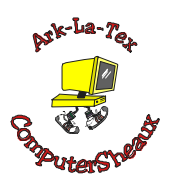

**www.computersheaux.org**

## **~Contents~**

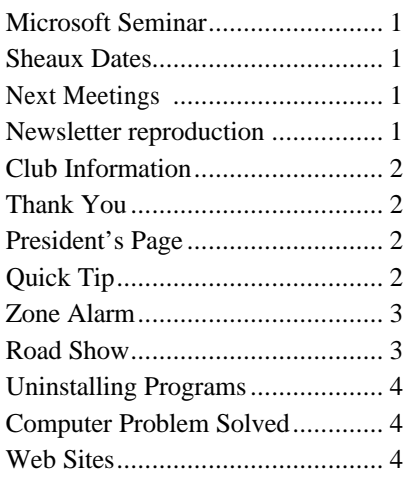

### THE WINDOW Published by

### Caddo-Bossier Windows User Group

**Co-Editors** Jay Graff (jay@jayGraff.com) Glenda Conradi (glenda@conradi.com)

Submit articles for newsletter, in RTF file format, by last day of month to *both* Glenda and Jay.

The opinions expressed in the articles in this newsletter are not necessarily those of the editors or publisher. Mention of products by their trade name does not in any way constitute endorsement by the editors or publisher.

The Caddo-Bossier Windows User Group is a tax exempt, non-profit club.

### **Club Officers**

*President* Bernie Conradi (*bernie@conradi.com*)

*Vice-President* Wayne Ebert (*CBWUG@ark-la-tex.net*)

*Secretary* Glenda Conradi (*glenda@conradi.com*)

*Treasurer* **Kathleen Mangum** *(misfit@softdisk.com)*

*Program Director* Mark Reeves (*markcr@msn.com*)

**~Thank You~**  *We want to express our gratitude to*:

**Bill Marshall – Marshall & Assoc.**  for letting our group hold our monthly meetings in his conference room and for assisting us in obtaining our Non-Profit status.

**Gary Galloway – ARK-LA-TEX Network Services** for generously providing internet access for C-BWUG

**IDT** for the donation of a computer for the clubs' use.

**ShreveNet, Inc.** – For providing web space for our club.

**Minden Bank & Trust on Youree** Drive for providing us with a checking account at no charge.

**Bryan Rawls** for donating the C-BWUG banner.

# **~A QUICK TIP~**

### **HOT KEYS FOR APPLICATIONS**

Create shortcuts for your most frequently used programs:

Bring up the Properties dialog for each program icon by right-clicking on it and selecting Properties. Click on the Shortcut tab, and click once in the Shortcut Key field. Press the hotkey combination you want to assign, then click on OK. Assigning a hot key will allow you to switch to the program if it's already running on your desktop.

# **President's Page**

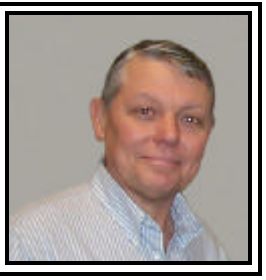

**Caddo-Bossier Windows Users Group Meeting** April 13, 2000

After a short business session and treasurers report we started the question and answer session. Wayne Ebert informed us of a new virus called "911 share virus". Jack Burke discussed a problem he was having with the new Intel Explorer Mouse. It was suggested that he try it in the USB mode to see if it would respond any better. I suggested that the members take a look at the shareware program called "Download Accelerator Plus", I am using the program and think it helps me keep track of downloaded files.

Mark showed us a little bit of Microsoft Windows 2000 Professional and discussed some of the changes various computer magazines have written about that will be coming in the next Windows 98 Edition called Millennium. Mark also demonstrated the program that comes in the Works 2000 Suite called "Streets and Trips 2000". It is a neat travel planning program, with which you can print out maps and itineraries, locate addresses and see how to navigate both highways and city streets.

Door prizes were a WaveRest Mouse pad won by Mark Reeves and a copy of "Microsoft Windows 98 Starts Here" won by Wayne Ebert.

The program for next month will be on setting up a small database using Microsoft Access, by guest speaker Joel Rea of M&M Communications. If anyone has a suggestion for a program for the evening please contact Mark Reeves or myself so we can plan for the program. Suggestions are welcome! We want to provide an interesting and informative program.

If you have something that you think the rest of the group would be interested in, please do not hesitate to submit an article about it. Send your newsletter articles to both Jay Graff and Glenda Conradi as an email attachment in rtf format to jay@jaygraff.com and glenda@conradi.com.

*Bernie Conradi, President Caddo-Bossier Windows Users Group* 

# Ring! Ring! Ring!

**Zone Alarm V 2.0** *By Wayne D. Ebert*

I wondered why the available storage space on my primary hard drive was getting lower and lower. I had downloaded the latest available virus signatures, sorted the files in date sequence, but did not see what was using up storage space. Thanks to Kyle Widener's comments on a free downloadable firewall at the March club meeting [ZoneAlarm v 2.0 from www.zonelabs.com] I don't have that problem any more. I did not see a need for a firewall for the normal home user. I felt virus protection was adequate. My opinion is unchanged, however, ZoneAlarm blocks outgoing access requests from your PC as well as incoming from the Internet. Virus protection applications only block suspected incoming files so if an installed application is accessing the Internet with out your knowledge, for example, ZoneAlarm is worth the time and effort to set up your security scenario. I had set only one browser to access the Internet so when informed that some other application was requesting Internet access I used MSCONFIG.EXE from the RUN menu to review the startup folder. Besides finding the culprit I had to do some research on HIDSERV. EXE to determine what it is for, it is for USB audio devices but has no installed documentation. While researching I found a handy tool at www.zdnet.com software library for cleaning up your startup files named StartUp Cop, in place of using MSCONFIG.EXE, that I'll tell you about in another article. If you want to use ZoneAlarm, Version 2.1 is free *for personal and nonprofit organizations.* For others*,* it costs \$14.95 and is only available by

downloading it from Zone Labs web site. Before you download, review the many features of this application. It takes some time to set it up, but your time may prove to be well spent.

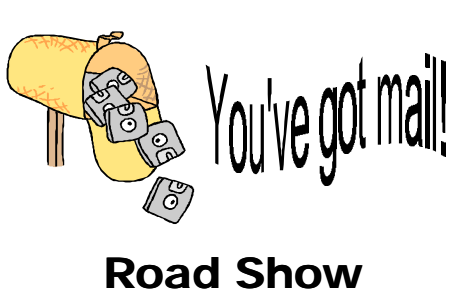

*Jay Graff*

I recently took a trip to the east coast and one of the things I wanted to try was to see if there was some way I could still get my email while I was gone. This is a brief account of how I accomplished this.

The computer I used was one of the Thinkpads that I purchased from the SWEPCO donations. I already had it formatted with Windows 95. Since you are somewhat limited on hardrive space, one consideration should be the size of the programs you plan to install. For this particular undertaking, I chose Alta Vista as my ISP. This was mainly because it was small and I figured (hoped) I could access local numbers in the cities we visited. Also, since Alta Vista is one of the free ones, that would be another problem addressed. For my browser, I chose Neoplanet, again because it was the smallest of any of them, plus I was able to access 4 of my email accounts, as well as send mail. I also included Juno, so I could access my Juno Mail (plus in an emergency, could also access the web) as well as the latest AOL instant messenger.

I tested all of the programs from my house and they all seemed to work great, but the real test would

be when we got to our hotel. When we got there on the 10th of April, one of the first things I did was check it out. It took me a few minutes to find the data port, but when I did, the big moment had arrived. From Alta Vista, I chose the "ADD NUMBER" from the startup menu and there were around 8 numbers for the Philadelphia area. I dialed one and voila, it worked. Soon I was online, checking my mail, answering and even chatting with my friends on AIM. It was like I never left home. During our Philadelphia visit, I went to visit relatives and was showing them how easy it was to connect.

One drawback to all of this. If you are going to a private home, there really isn't that much of a problem, but if you are staying at a hotel, you need to watch your charges. Most hotels charge you for all calls, local and long distance. The hotel in Philadelphia wasn't too bad, they only charged 75 cents for each local call. But the one in New York was different. They charged \$1.00 for the first 5 minutes, then 5 cents a minute after that. So you can see if you planned to surf for an hour or two, it can get rather expensive. After I saw a \$4.55 charge, I decided to cool it while we were in NY.

Also, sometimes a number that says it is in the area, is not always a local call, so you need to be careful of that as well.

But all in all, I would say that my whole experience was a good one. As I said, it was as if I had never left. It was good to know that I didn't miss any of my mail and was able to keep in touch.

#### **~On Time~**

The less one has to do, the less time one finds to do it in.

 Lord Chesterfield (1694 – 1773) Cited in BITS & PIECES

### May, 2000

## Uninstalling Programs

*Jack Burke*

Frequently people ask if after-market programs are better than the Windows 98 uninstaller. I don't have the scientific, text book answer on this question but I do have some recommendations based on trial-and-error. In my experiences, most of the products do not uninstall all of the elements from any given program. I have now developed a procedure that I use in addressing this issue.

Here is the process that I use to uninstall a program. First I will elect to use the company's own uninstaller if one is available. It seems as if the company who wrote the program is best prepared to uninstall it. If this option is not available, then I will use either Norton's CleanSweep or Cybermedia's Uninstaller. I will choose this as a second alternative only because: (1) As a commercial product dedicated to this task, I "assume" that it is more complete than the Windows 98 product, and (2) there is a backup available so I can reinstall the program later if for some reason I want to do so. As a last resort I will use the Windows 98 Add/Remove programs feature.

Depending on the complexity of the program, you will usually find dribsand-drabs remaining after an uninstallation. Normally I go to the Find feature and write in the program name to see if there are any remaining elements. I just went through this process with an uninstallation of America Online (AOL). Not surprisingly there were perhaps 40 additional files remaining after the "official" uninstallation was complete. These remained in the Customui.dll file as well as several other places. Cautiously I removed them from my computer and placed them on a floppy disk; just in case the

computer acted strangely after I removed them. And, all is well so I will finally delete them from the floppy.

Orphan files have a way of interrupting an otherwise smooth-operating machine. That is why I try and get all of the remnants of a program removed from the system. The final step that I follow is to use a Registry Cleaner to ensure that the Registry does not contain any references to the deleted program. There are several products on the market that safely do this task. I personally use Registry Sweep in Norton's Cleansweep program because of the safety features built into the program. But, I've used others and am confident that many can do this job efficiently and safely.

I am not sure if what I offer is a foolproof method, or is 'scientifically based,' but it works for me. I've heard this question often and heard other variances on such programs as Norton Utilities and whether they do the same or better job on Scan Disk or Defragmenting. Only the programming experts know for sure and I'm not sure even that they have the answers; they might reply that "each program is different and unique in its requirements for uninstallation." And, that would be true.

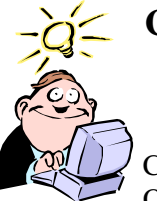

## **Computer Problem Solved**

*By George Craddock*

Computer Problem: On start-up the computer

hung up midway through the initialization checks and after a minute or so the message "Primary Hard Disk Fail" came up. When the computer was shut down and then re-started the computer went through all of it's checks normally.

Problem Solution: The hard disk was not spinning initially. The power plug to the hard drive was removed and cleaned. Also, the power plug to the C-D Rom was placed on a secondary line rather than connected to the same line supplying power to the hard disk. This action cleared the problem.

#### **www.www.www.www.www.**

**~Web Sites~**

**Post Office Web Site** www.usps.com

*(The post office has changed it's web address from www.usp.gov to www. usps.com because it is a simiindependent part of the government and the .gov addresses are used by government agencies)*

## **Enfish Onespace**

www.enfish.com.

*(A personal desktop service that integrates information from the Internet with data in your own files (e-mail, document files, and other application files) Go to Web site for information)*

**Information on Louisiana**  www.louisiana.com

*(This site provides a vast array of information about Louisiana on a variety of topics along with assistance in buying Louisiana products. Read about the Cajuns of Louisiana)*

### **MISTEAKS**

Some Of you may have found some mistakes in this Newsletter. There is a reason for this; Some people are always looking for them and in an effort to please every one, we included some**.**